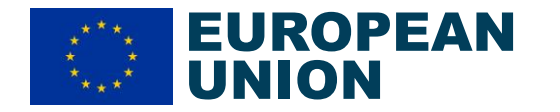

The tutorial video relating to these slides is accessible from the [EDF webpage](https://defence-industry-space.ec.europa.eu/eu-defence-industry/european-defence-fund-edf-official-webpage-european-commission_en#tutorials)

# Detailed budget tables

**Tutorial** 

DG DEFIS unit A2 EDF Implementation: Programming and SME support

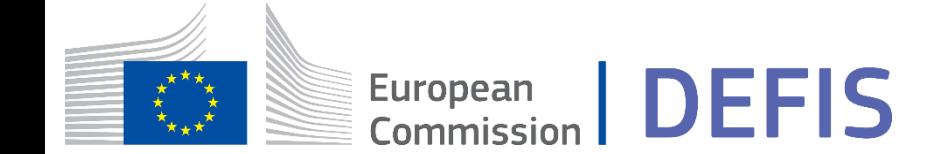

## What you will learn in this tutorial

EUROPEAN DEFENCE FUND

- General information and recommendations on the Detailed budget tables
- Step-by-step use of the RA table
- Step-by-step use of the DA table
- Step-by-step use of the LS-RA table
- Step-by-step use of the LS-DA table

Use video chapters to go directly to your section(s) of interest!

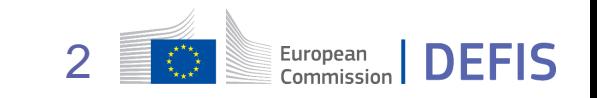

#### DEFENCE FUND General information and recommendations on the Detailed budget tables (1/3)

- **EXT** Mandatory annex<sup>\*</sup> to be provided as part of any application to EDF calls for proposals
	- 1 single file with all estimated costs for your entire project  $\rightarrow$  see dedicated Tutorial on cost categories!
	- a part of the final content will have to be recopied in the simplified budget table in Part A
- **Use provided template (mandatory) corresponding to your type of call**
	- RA, DA, LS-RA, LS-DA (see section 5. Admissibility and documents of the Call document)
	- make sure you are using the latest version of the template
- **EXTED Macro-enabled file to handle EDF-specific features** currently not available inside Commission IT system
	- e.g. complex funding rates, info on cross-border participation, subcontractors, actual indirect costs
	- designed to be as user friendly as possible despite complexity of the EDF

#### **#EUDefenceIndustry**

*\* annex to Part B*

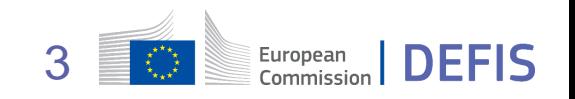

EUROPEAN

#### General information and recommendations on the Detailed budget tables (2/3)

EUROPEAN DEFENCE FUND

- Before using the table, make sure:
	- template is saved in a folder where you have read/write access rights
	- **macros are authorised and enabled** → ask for your local IT support if need be
	- for users of Excel for Office 365 or later: **option "optimise for compatibility" is activated**
- **Start testing templates as soon as possible!**
	- $\blacksquare$  do not wait for the last moment
	- inform us swiftly of any bug that you detect (DEFIS-EDF-PROPOSALS@ec.europa.eu)
- **Follow guidance in INSTRUCTIONS** sheet and make sure you go to the end of the **Validation & Export** process
	- provide the resulting .xlsx and .pdf files with your application (not the .xlsm file)
	- **if you need to perform updates, revert to the .xlsm file**, make your changes there and press Validation & Export again

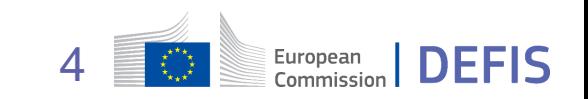

#### General information and recommendations on the Detailed budget tables (3/3)

- Before filling-in form, all members of the consortium, affiliated entities, **subcontractors involved in the action and associated partners** must:
	- **■** register in the Participants portal to get a PIC  $\rightarrow$  see dedicated Tutorial!
	- **■** perform, if they are claiming the SME or mid-cap status, the SME self-assessment  $\rightarrow$  see dedicated Tutorial!
- Beneficiaries (BE) and affiliated entities (AE) opting for **actual indirect costs** must:
	- anticipate the need to provide their **Actual indirect cost methodology declaration** (signed by national authorities)  $\rightarrow$  see dedicated Tutorial!
	- check in advance the impact of the amount claimed on the bonus calculation and maximum eligible EU contribution
	- amounts must be the same in the *Detailed budget table* and in the **Actual indirect cost** *methodology declarations*

**#EUDefenceIndustry** 

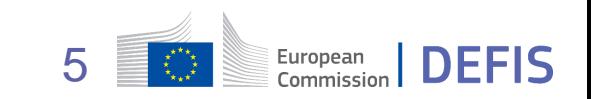

EUROPEAN

DEFENCE

FUND

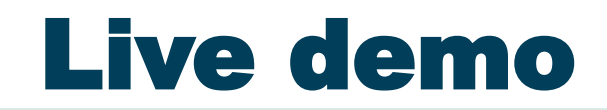

## • Step-by-step use of the RA table

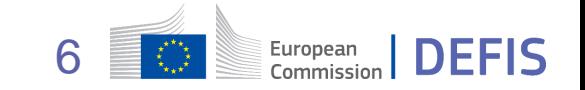

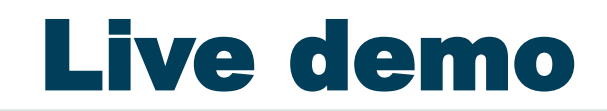

## • Step-by-step use of the DA table

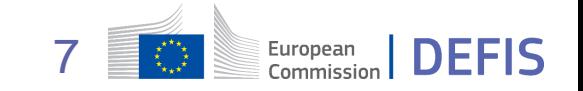

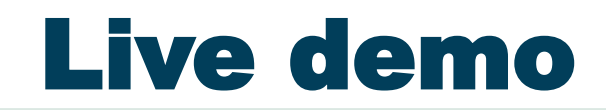

## • Step-by-step use of the LS-RA table

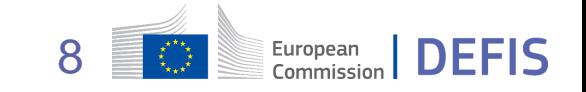

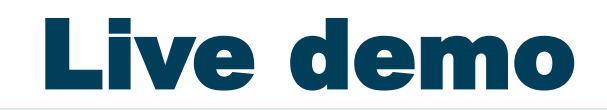

## • Step-by-step use of the LS-DA table

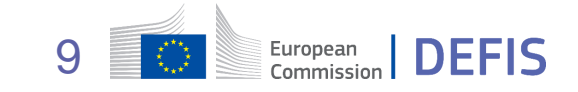

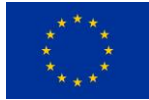

# **MANY FOR YOUR ATTENTION**

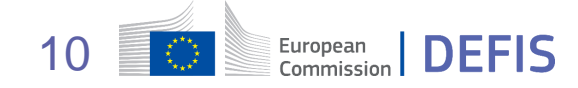